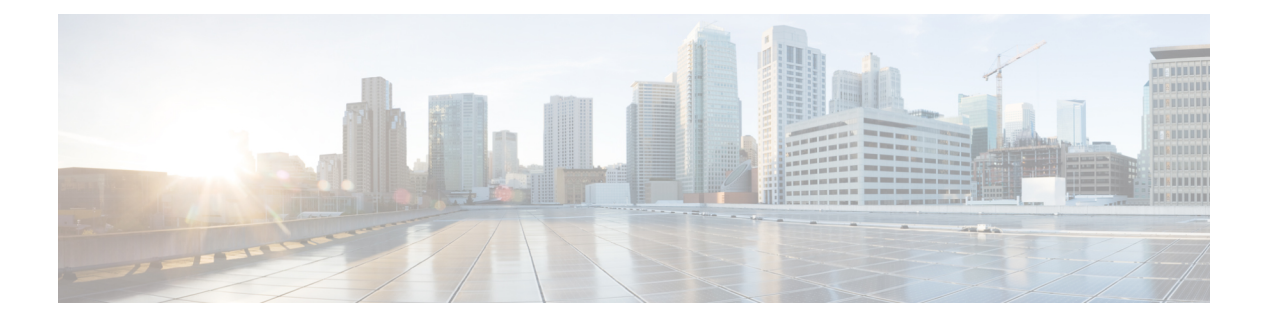

# **P Commands**

- [private-vlan](#page-1-0) association, page 2
- [private-vlan](#page-3-0) mapping, page 4
- private-vlan [synchronize,](#page-5-0) page 6
- [private-vlan,](#page-7-0) page 8

 $\overline{\phantom{a}}$ 

# <span id="page-1-0"></span>**private-vlan association**

To configure the association between a primary VLAN and a secondary VLAN on a private VLAN, use the **private-vlan association** command. To remove the association, use the **no** form of this command.

**private-vlan association** {**[add]** *secondary-vlan-list*| **remove** *secondary-vlan-list*}

**no private-vlan association**

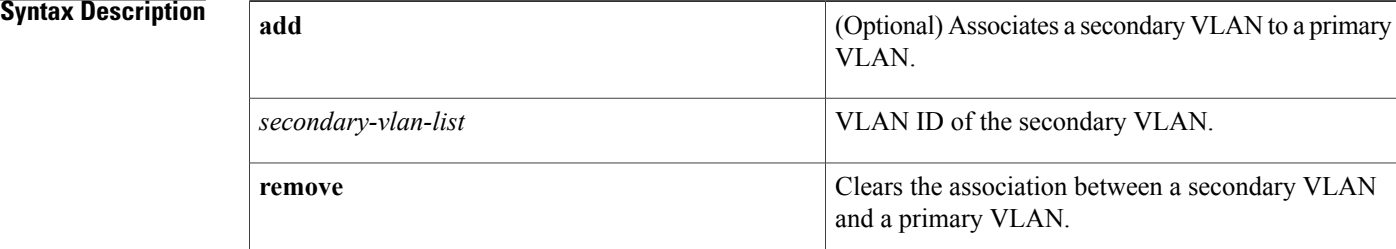

### **Command Default** None

## **Command Modes** VLAN configuration submode Supported User Roles network-admin vdc-admin

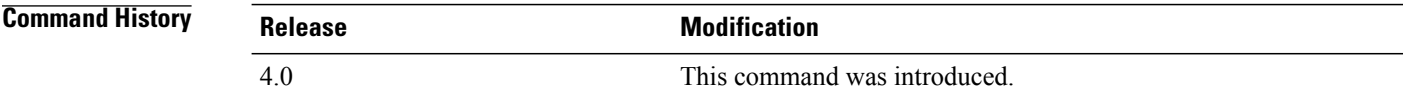

**Usage Guidelines** You must enable private VLANs by using the feature private-vlan command before you can configure private VLANs. The commands for configuring private VLANs are not visible until you enable private VLANs.

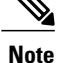

Before you configure a VLAN as a secondary VLAN, either community or isolated, you must shut down the VLAN interface, or switched virtual interface (SVI), for that VLAN.

If you delete either the primary or secondary VLAN, the ports that are associated with the VLAN become inactive. When you enter the **no private-vlan** command, the VLAN returns to the normal VLAN mode. All primary and secondary associations on that VLAN are suspended, but the interfaces remain in private VLAN mode. However, when you reconvert the specified VLAN to private VLAN mode, the original associations are reinstated.

If you enter the **no vlan** command for the primary VLAN, all private VLAN associations with that VLAN are lost. However, if you enter the **no vlan** command for a secondary VLAN, the private VLAN associations with that VLAN are suspended and return when you recreate the specified VLAN and configure it as the previous secondary VLAN.

The *secondary-vlan-list* argument cannot contain spaces. It can contain multiple comma-separated items. Each item can be a single secondary VLAN ID or a hyphenated range of secondary VLAN IDs. The *secondary-vlan-list* parameter can contain multiple secondary VLAN IDs.

A private VLAN is a set of private ports that are characterized by using a common set of VLAN number pairs. Each pair is made up of at least two special unidirectional VLANs and is used by isolated ports and/or by a community of ports to communicate with routers.

Multiple community and isolated VLANs are allowed. If you enter a range of primary VLANs, the system uses the first number in the range for the association.

Isolated and community VLANs can only be associated with one primary VLAN. You cannot configure a VLAN that is already associated to a primary VLAN as a primary VLAN.

This command does not require a license.

**Examples** This example shows how to create a private VLAN relationship between the primary VLAN 14, the isolated VLAN 19, and the community VLANs 20 and 21:

```
switch(config)# vlan 19
switch(config-vlan)# private-vlan isolated
switch(config)# vlan 20
switch(config-vlan)# private-vlan community
switch(config)# vlan 21
switch(config-vlan)# private-vlan community
switch(config)# vlan 14
switch(config-vlan)# private-vlan primary
switch(config-vlan)# private-vlan association 19-21
This example shows how to remove isolated VLAN 18 and community VLAN 20 from the private VLAN
association:
```

```
switch(config)# vlan 14
switch(config-vlan)# private-vlan association remove 18,20
switch(config-vlan)#
```
### **Related Commands**

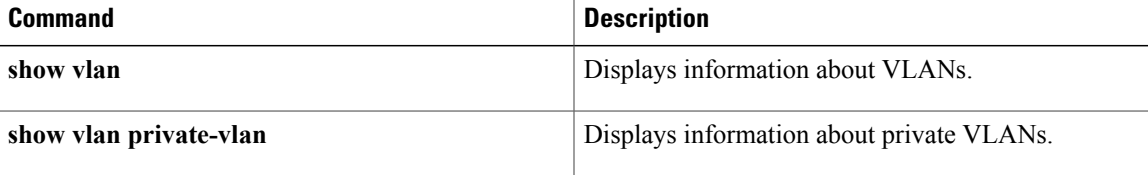

 $\overline{\phantom{a}}$ 

# <span id="page-3-0"></span>**private-vlan mapping**

To create a mapping between the primary and the secondary VLANs so that both VLANs share the same Layer 3 VLAN interface, or switched virtual interface (SVI), use the **private-vlan** mapping command under the SVI. To remove all private VLAN mappings from the Layer 3 VLAN interface, use the **no** form of this command.

**private-vlan mapping** {**[add]** *secondary-vlan-list*| **remove** *secondary-vlan-list*} **no private-vlan mapping**

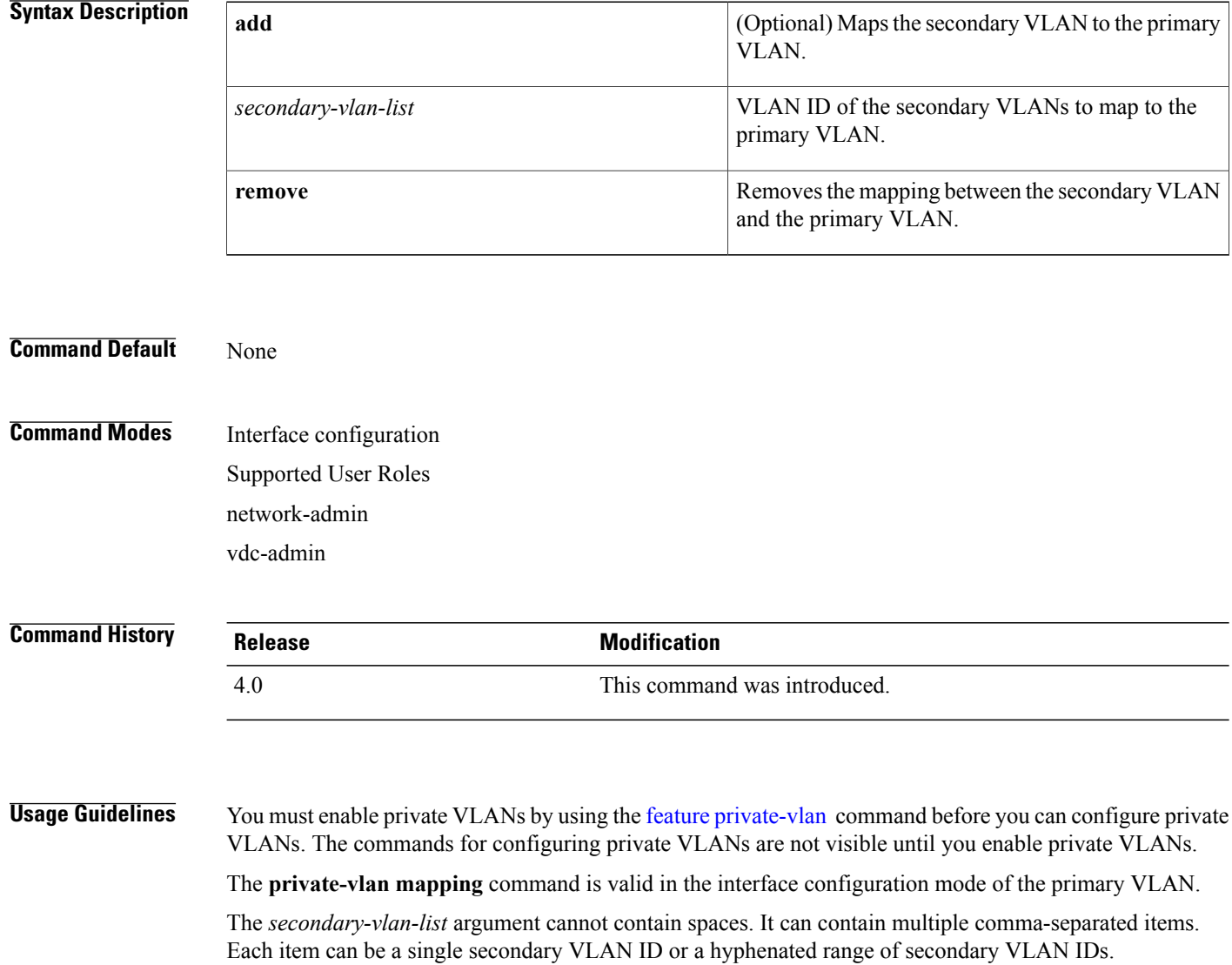

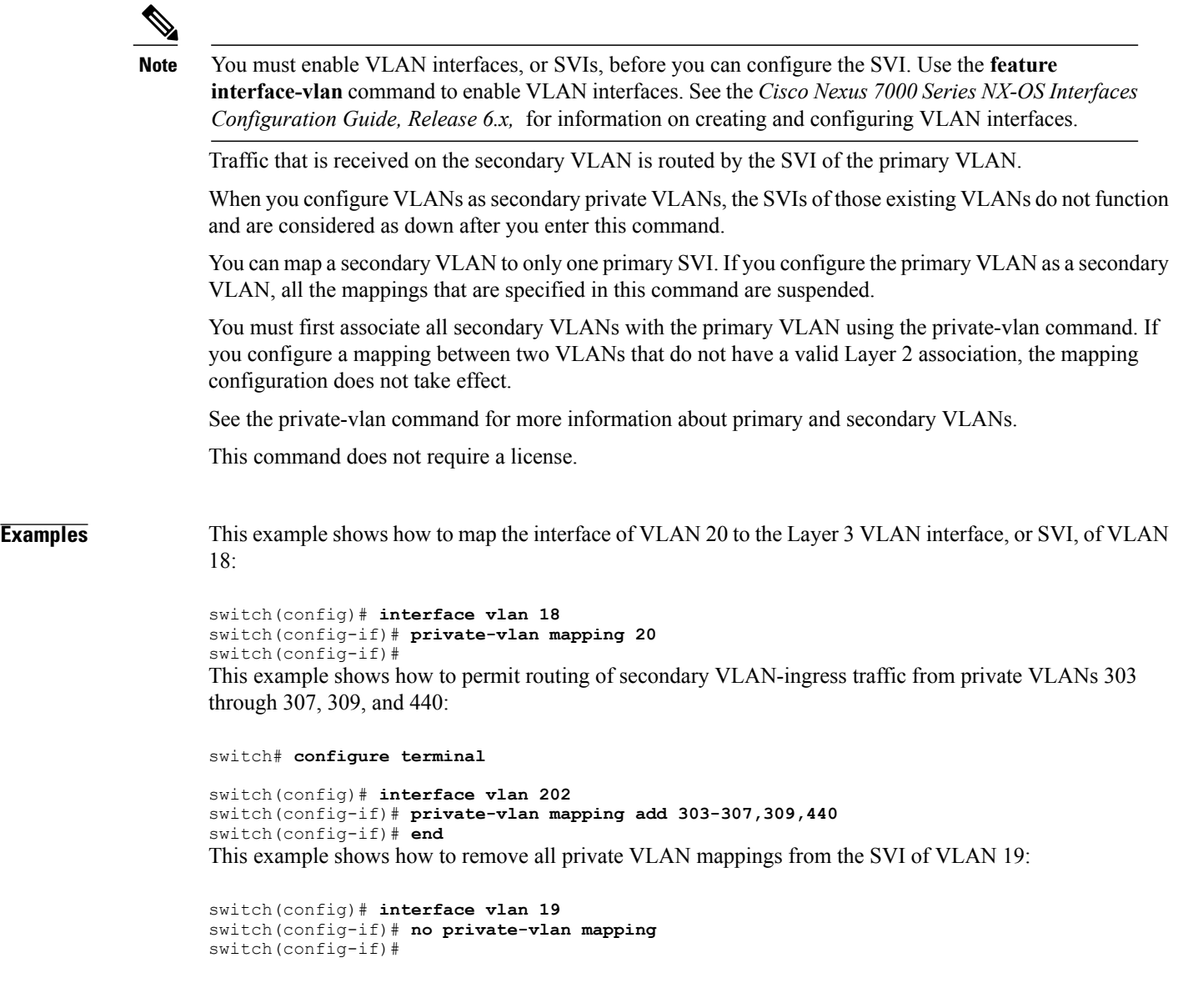

### **Related Commands**

 $\overline{\phantom{a}}$ 

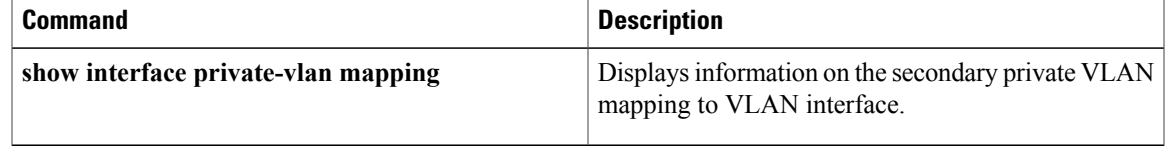

## <span id="page-5-0"></span>**private-vlan synchronize**

To map the secondary VLANs to the same Multiple Spanning Tree (MST) instance as the primary VLAN, use the **private-vlan synchronize** command.

### **private-vlan synchronize**

- **Syntax Description** This command has no arguments or keywords.
- **Command Default** This command has no default settings.
- **Command Modes** MST configuration submode Supported User Roles network-admin vdc-admin

## **Command History <b>Release Modification** 4.0 This command was introduced.

### **Usage Guidelines** If you do not map secondary VLANs to the same MST instance as the associated primary VLAN when you exit the MST configuration submode, the device displays a warning message that lists the secondary VLANs that are not mapped to the same instance as the associated VLAN. The **private-vlan synchronize** command automatically maps all secondary VLANs to the same instance as the associated primary VLANs.

This command does not require a license.

**Examples** This example assumes that a primary VLAN 2 and a secondary VLAN 3 are associated to VLAN 2, and that all VLANs are mapped to the CIST instance 1. This example also shows the output if you try to change the mapping for the primary VLAN 2 only:

> switch(config)# **spanning-tree mst configuration** switch(config-mst)# **instance 1 vlan 2** switch(config-mst)# **exit** These secondary vlans are not mapped to the same instance as their primary:  $-> 3$ This example shows how to initialize PVLAN synchronization:

```
switch(config-mst)# private-vlan synchronize
switch(config-mst)#
```
### **Related Commands**

 $\mathbf I$ 

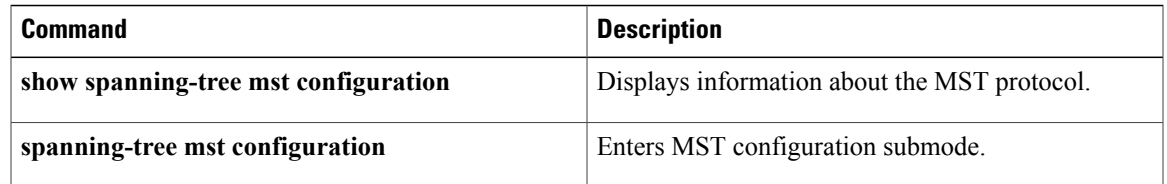

## <span id="page-7-0"></span>**private-vlan**

To configure private VLANs, use the **private-vlan** command. To return the specified VLAN(s) to normal VLAN mode, use the **no** form of this command.

**private-vlan** {**isolated| community| primary**}

**no private-vlan association**

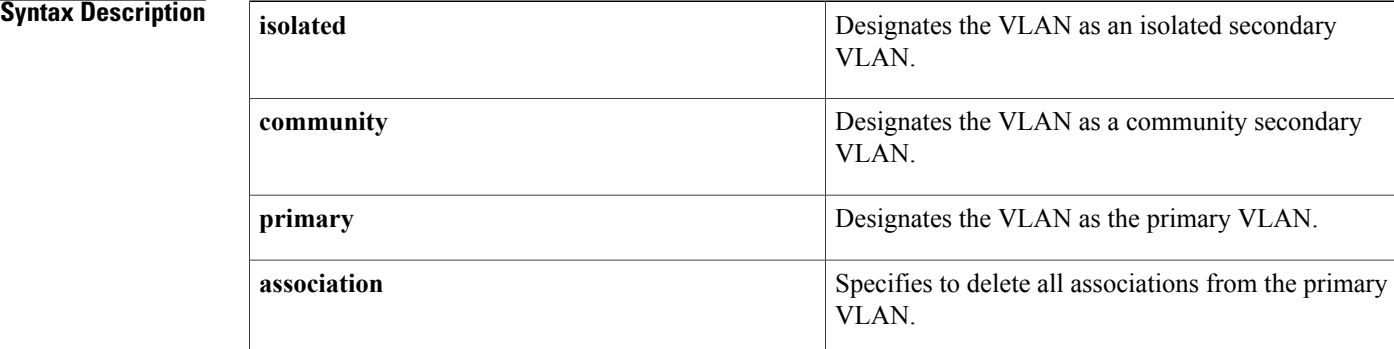

# **Command Default** None **Command Modes** VLAN configuration submode Supported User Roles network-admin vdc-admin

### *Command History*

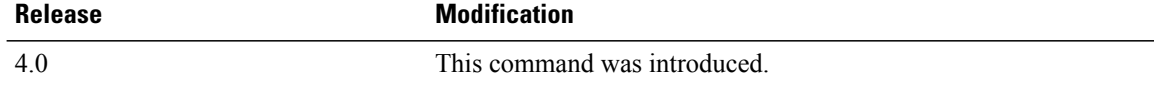

**Usage Guidelines** You must enable private VLANs by using the feature private-vlan command before you can configure private VLANs. The commands for configuring private VLANs are not visible until you enable private VLANs.

**Note**

Before you configure a VLAN as a secondary VLAN, either community or isolated, you must shut down the VLAN interface, or switched virtual interface (SVI), for that VLAN.

If you delete either the primary or secondary VLAN, the ports that are associated with the VLAN become inactive. When you enter the **no private-vlan** command, the VLAN returns to the normal VLAN mode. All

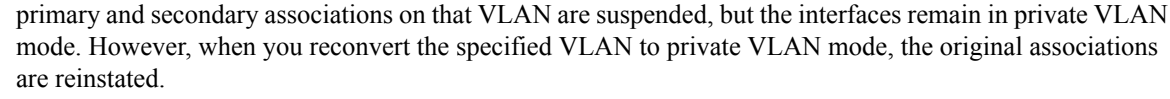

If you enter the **no vlan** command for the primary VLAN, all private VLAN associations with that VLAN are lost. However, if you enter the **no vlan** command for a secondary VLAN, the private VLAN associations with that VLAN are suspended and return when you recreate the specified VLAN and configure it as the previous secondary VLAN.

You cannot configure VLAN1 or the internally allocated VLANs as private VLANs.

A private VLAN is a set of private ports that are characterized by using a common set of VLAN number pairs. Each pair is made up of at least two special unidirectional VLANs and is used by isolated ports and/or by a community of ports to communicate with routers.

An isolated VLAN is a VLAN that is used by isolated ports to communicate with promiscuous ports. An isolated VLAN'straffic is blocked on all other private portsin the same VLAN. Itstraffic can only be received by standard trunking ports and promiscuous ports that are assigned to the corresponding primary VLAN.

A promiscuous port is defined as a private port that is assigned to a primary VLAN.

A community VLAN is defined as the VLAN that carries the traffic among community ports and from community ports to the promiscuous ports on the corresponding primary VLAN.

A primary VLAN is defined as the VLAN that is used to convey the traffic from the routers to customer end stations on private ports.

Multiple community and isolated VLANs are allowed. If you enter a range of primary VLANs, the system uses the first number in the range for the association.

This command does not require a license.

**Examples** This example shows how to remove a private VLAN relationship from the primary VLAN. The associated secondary VLANs are not deleted.

> switch(config-vlan)# **no private-vlan association** switch(config-vlan)#

### $\overline{\text{Related Commands}}$

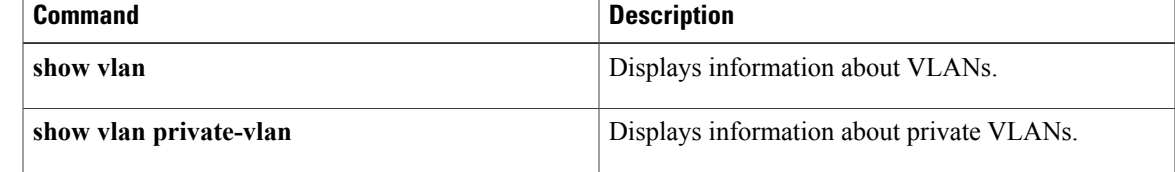

 $\mathbf I$